# **Quick User Guide For GPS Watch**

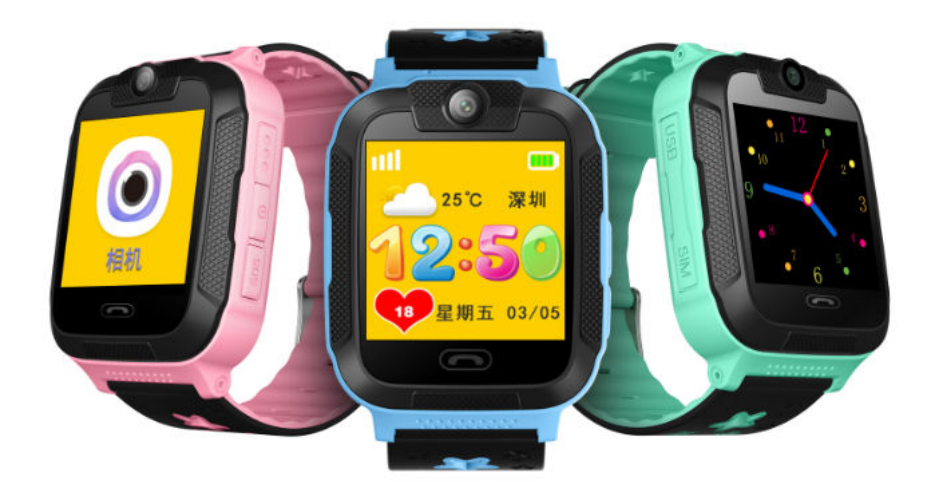

Please read this manual carefully before attempting installation.

#### **1. Notice before use**

#### **1.1 Check**

Please check the accessories:

GPS watch 1pc, User manual 1pc, USB cable.

#### **1.2 Charging**

·Connect GPS watch to charger with USB cable. It needs 2~3 hours to charge. ·The watch can work well during charging.

#### **1.3 Install SIM card**

·Only Nano SIM card accepted:

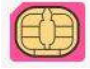

12\*9mm

#### **Note: Make sure the GSM SIM card supplies all of the functions as blow :**

- 1. Enough balance of the SIM card
- 2. Support WCDMA 3G GPRS function
- 3. The caller ID display function
- 4. The voice call function.
- 5. Please turn off device before install sim.

#### **2. Product views**

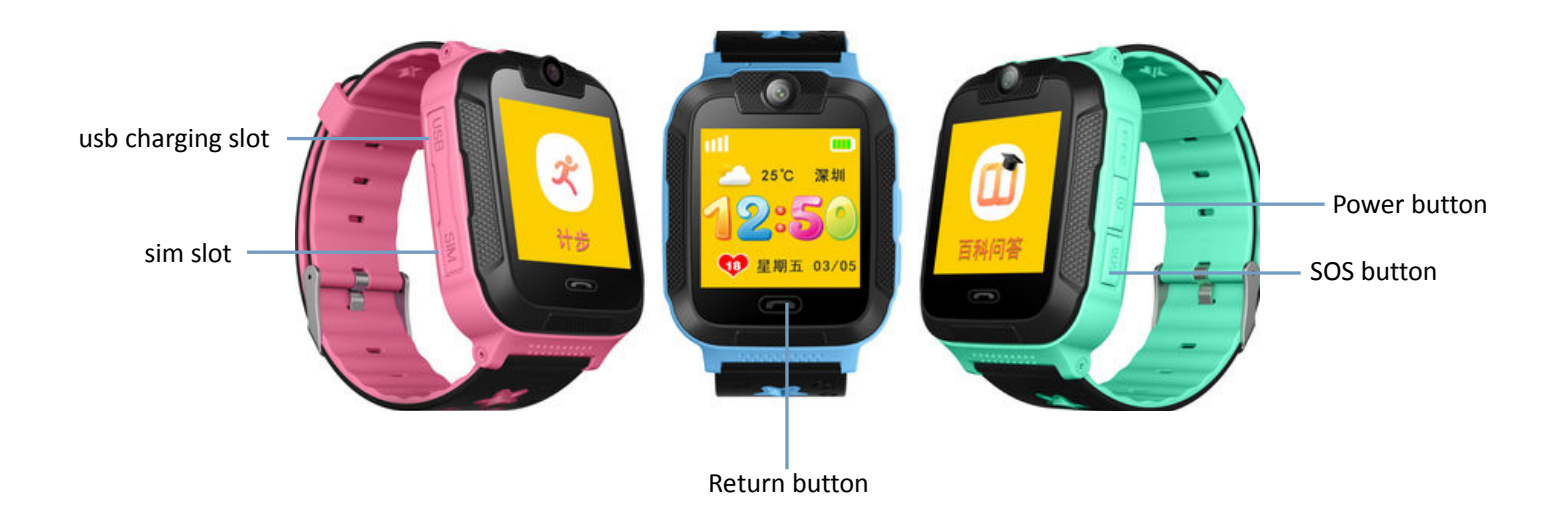

#### **3. Quick Start**

#### **3.1 Set APN**

Normally, the watch can search and set the APN automatically, or it can be set manually. Command format (All characters in English): pw,password,apn,apn-name,apn-username,apn-password,MCCMNC# Example:pw,123456,apn,wap.tmobil.cl,wap,wap,73002#

#### **3.2 Set Server**

To connect tracking platform, please send the SMS command to set the server. Command format: pw,password,ip, x.x.x.x,port # Example:pw,123456,ip,198.11.183.28,5088#

# **3.3 Login**

Login mobile app to register and tracking the watch. Details refer to user manual of mobile APP.

## **4. Download the app**

User can check GPS tracker remotely via android/iOS app or PC,

#### **For Android,**

You can download the app from "play store" by searching "Amber360"

#### **For iPhone,**

You can download the app from "app store" by searching "Amber360"

#### **For PC:**

#### www.amber360.com

# **4.1 Login the app**

 Click the icon "Amber360" on desktop and register an account by App, then login login our app with the account.

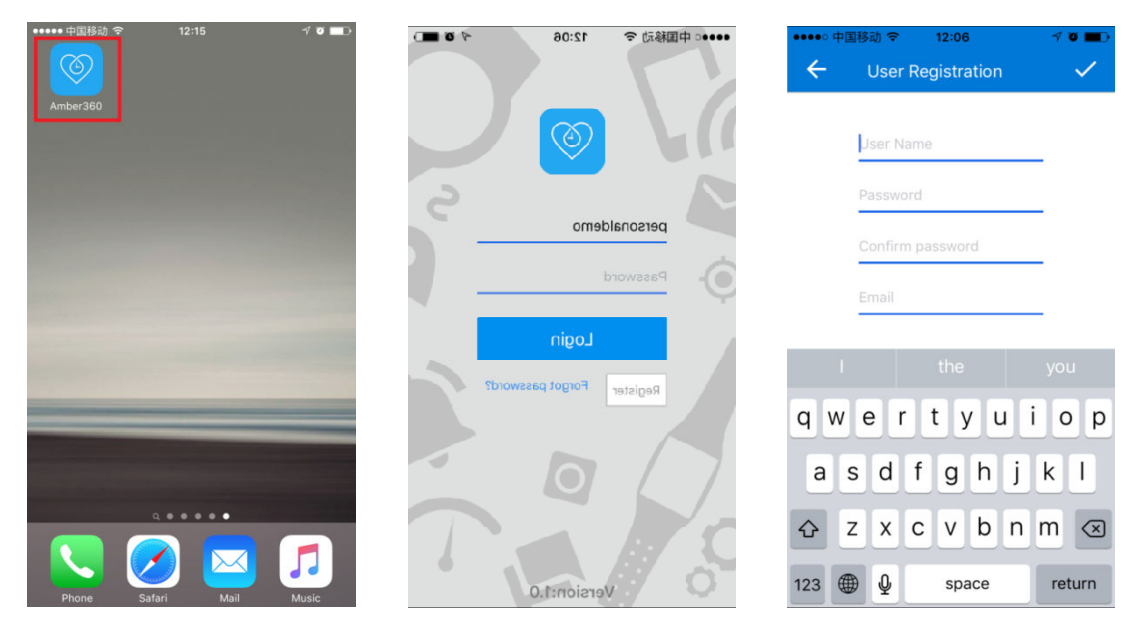

 $\Diamond$  Adding tracker device by scanning the QR code or input the id number.

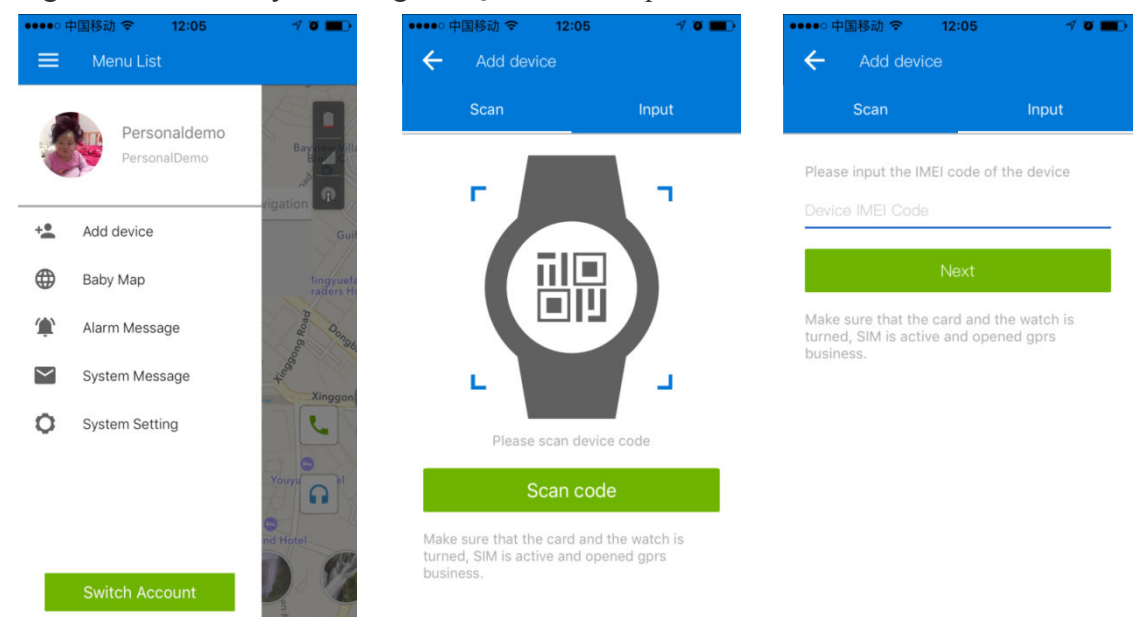

#### **4.2 Live tracking**

User can live track both the position of gps tracker and smart phone via the app. For indoor location, gps tracker get the position by WiFi and LBS, For outdoor position, gps tracker get position by GPS.

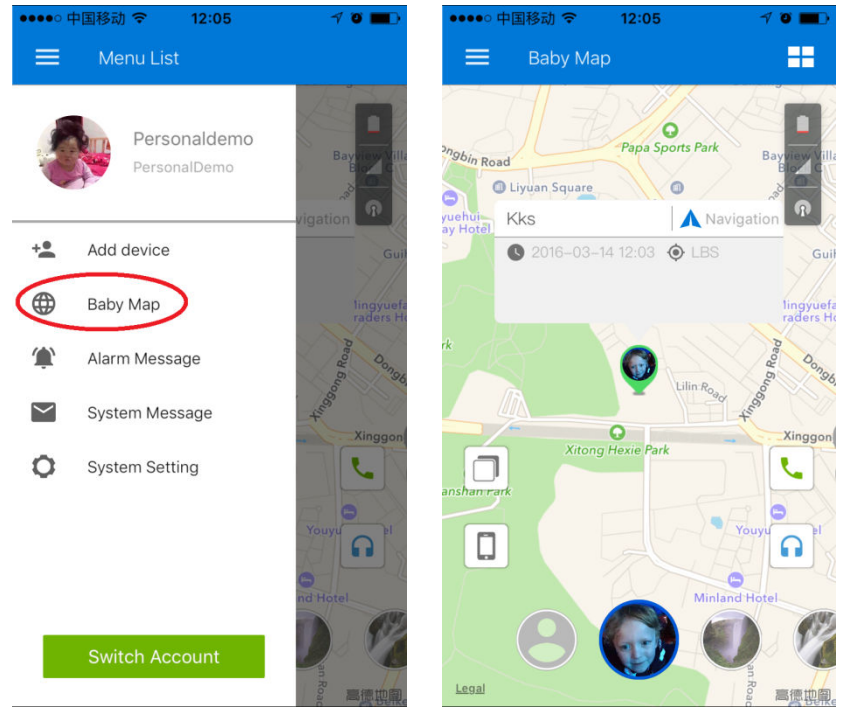

#### **4.3 Voice talkback**

User can send voice message to gps tracker by pressing "Hold down speak" on smart phone, and user can also the press "Call button" on the gps watch to record voice message and then send it to smart phone.

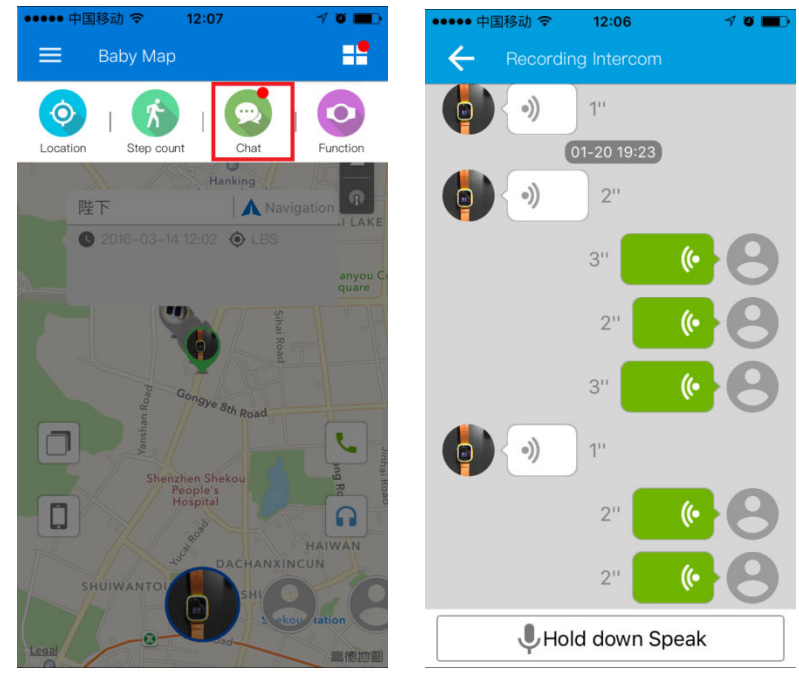

#### **4.4 Previous track playback**

Previous track could find the route map for nearly three months by choosing the beginning and ending time.

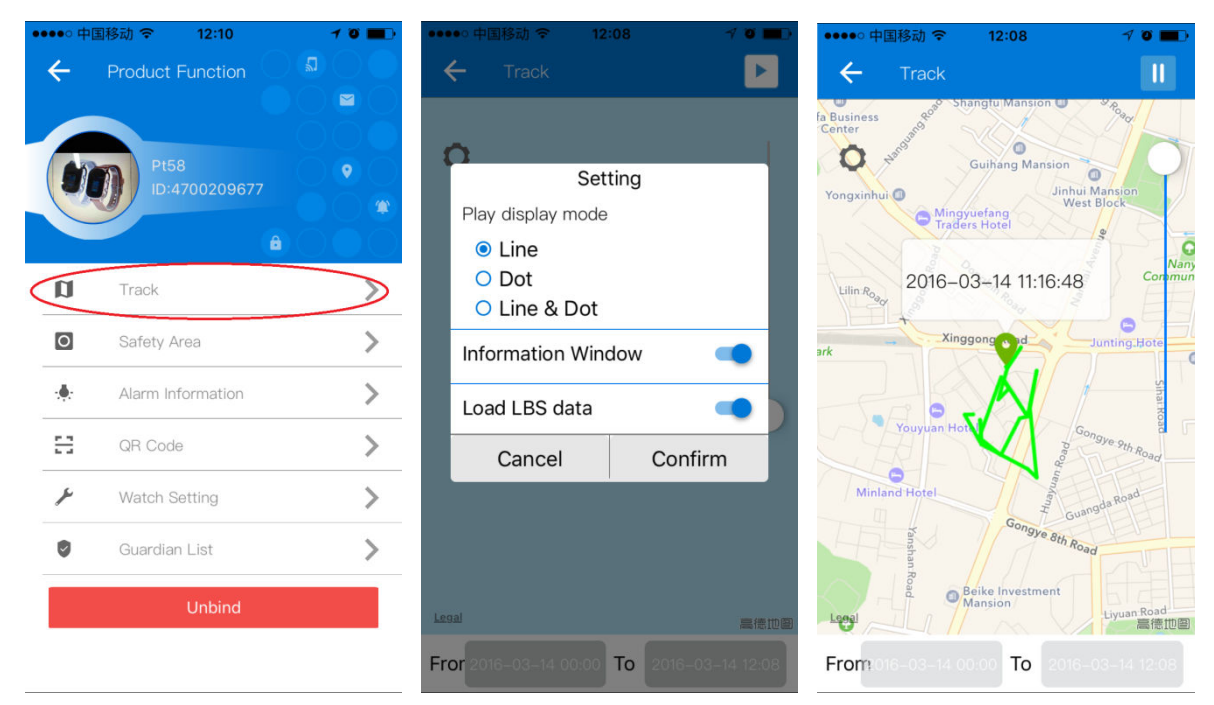

#### **4.5 Geofence**

Click on the upper right corner "+"under main menu for setup geofence. Then the device will lock device's present position as center automatically, then adjust the radius distance by "+" " - " on map (default radius is 100 meters, recommended radius is 500 meters) .Save settings by clicking "Save". The device will send message when the device is out of the range.

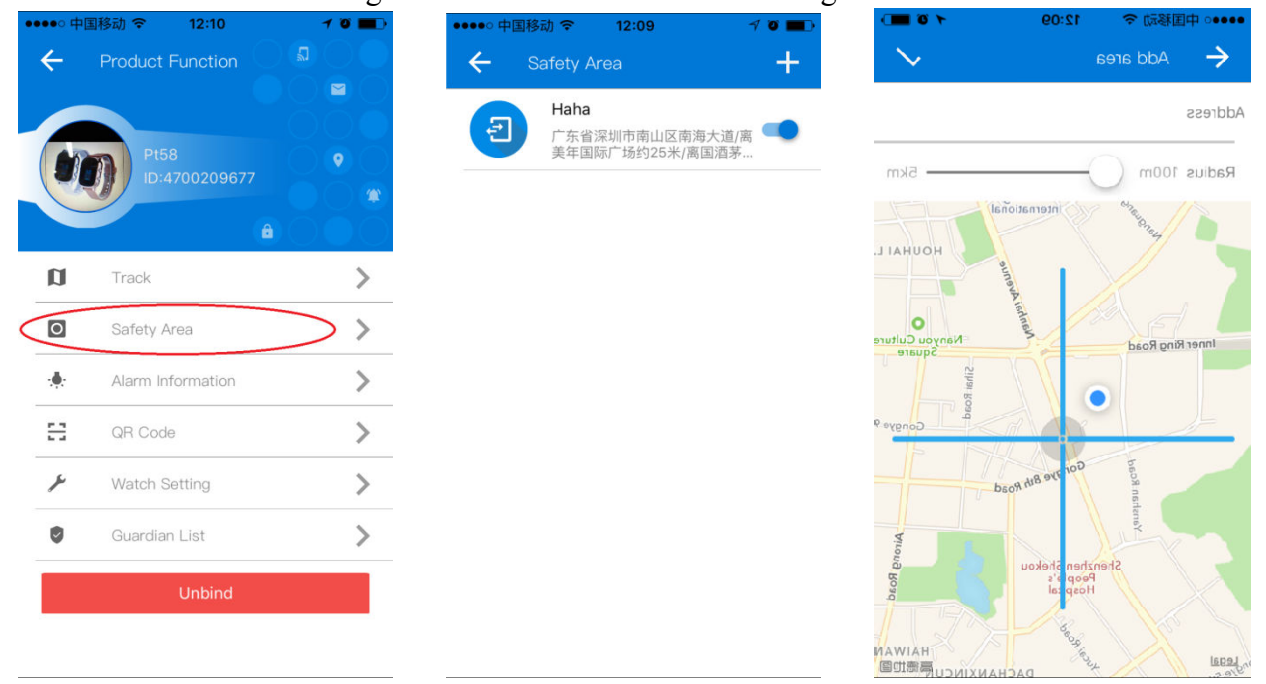

#### **4.6 Message**

All received messages of can be found in "Alarm information", such as emergency call, offline alarm, low battery alarm, geofence alarm and etc.

# **5. Settings**

Select "settings" in main front menu, then you will enter into settings of the device. Settings includes: Working mode, Admin number, White list, Phonebook, Voice Monitoring, Language and Time zone, Remote Shutdown etc.

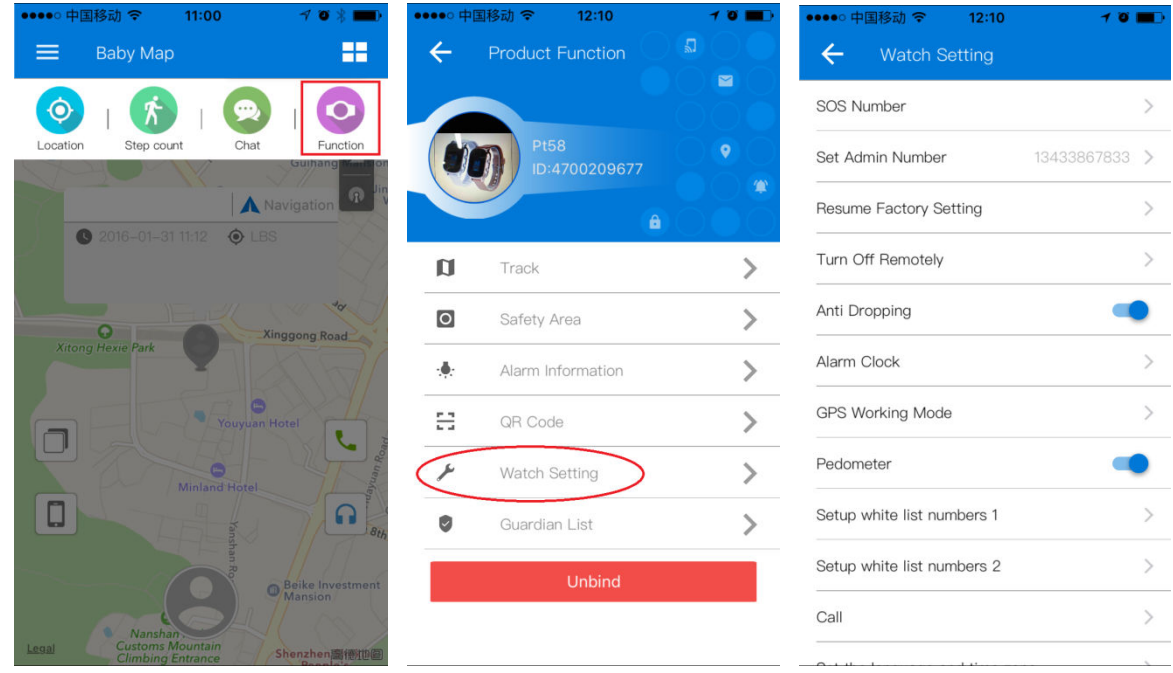

#### **5.1 Setup working mode**

The device can setup GPS data uploading interval in working mode setting, which it is related to the standby time of battery.

- 1. Tracking every 10 seconds: Fast positioning mode and standby time is 8 hours.
- 2. Tracking every 10 minutes: Standard positioning and standby time is 48 hours.
- 3. Tracking every 1 hour: Power saving mode and standby time is over 72 hours.

#### **5.2 Setup admin number**

Enter into "Settings", click "set admin number" and input the admin phone number. The device will send the alarm information to this number. The alarm information includes low battery alarm, Geo-fence alarm and other alarm.

#### **5.3 Setup white list**

Geo-fence alarm and other alarm.<br>**5.3 Setup white list**<br>Only the phone number in the white list can call the device.

#### **5.4 Setup phonebook**

User can press the "Call button" on watch tracker and then choose one contact in phonebook to initiate a call. Maximum 15 contact numbers can be setup in phonebook.

#### **5.5 Setup Voice monitoring number**

The number in voice monitoring is same as admin number, after set admin number, press the headset button in map page, watch will call to admin number, then admin number can listen into the watch tracker and hear the voice around the watch. **.5 Setup Voice monitoring numbe**<br>the number in voice monitoring is s<br>utton in map page, watch will call t<br>racker and hear the voice around the<br>**.6 Setup languages and time zone** 

#### **5.6 Setup languages and time zone**

User can also setup the languages and the time zone for the device.

#### **5.7 Other settings**

1. Remote shutdown

Shutdown the the device remotely.

# **5.8. About device**

It includes device name, device number and duration of platform and etc.

# **6 . Troubles & Shooting**

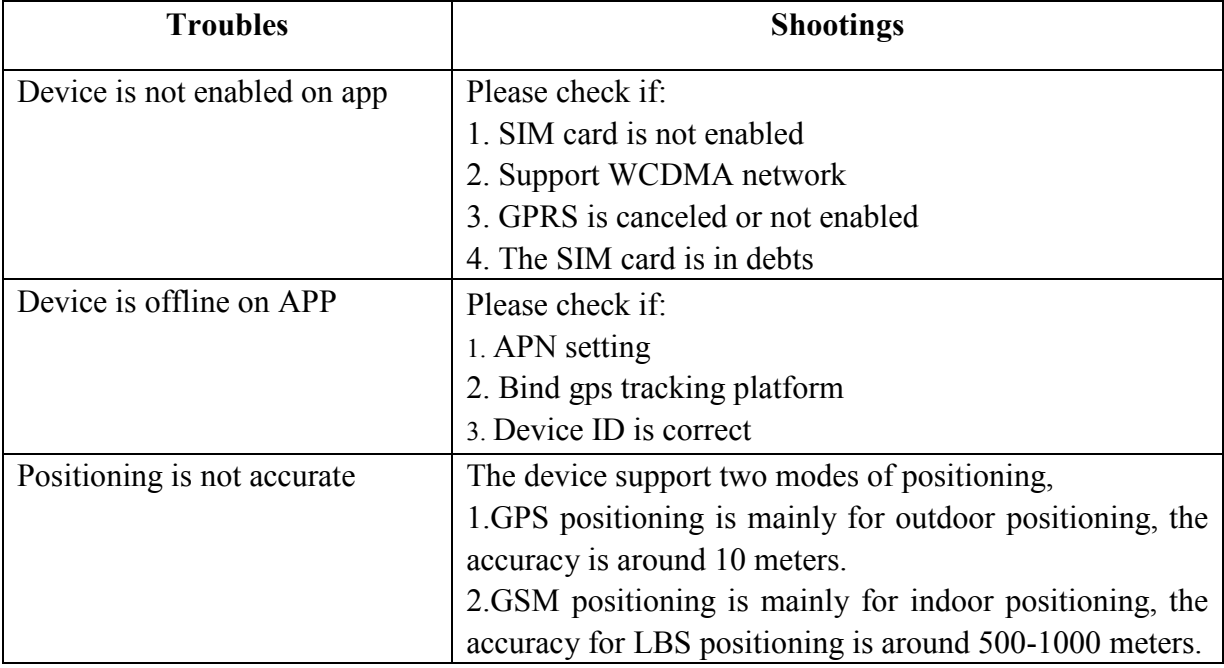